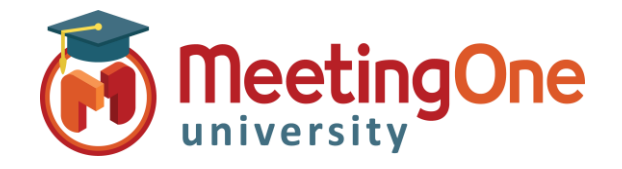

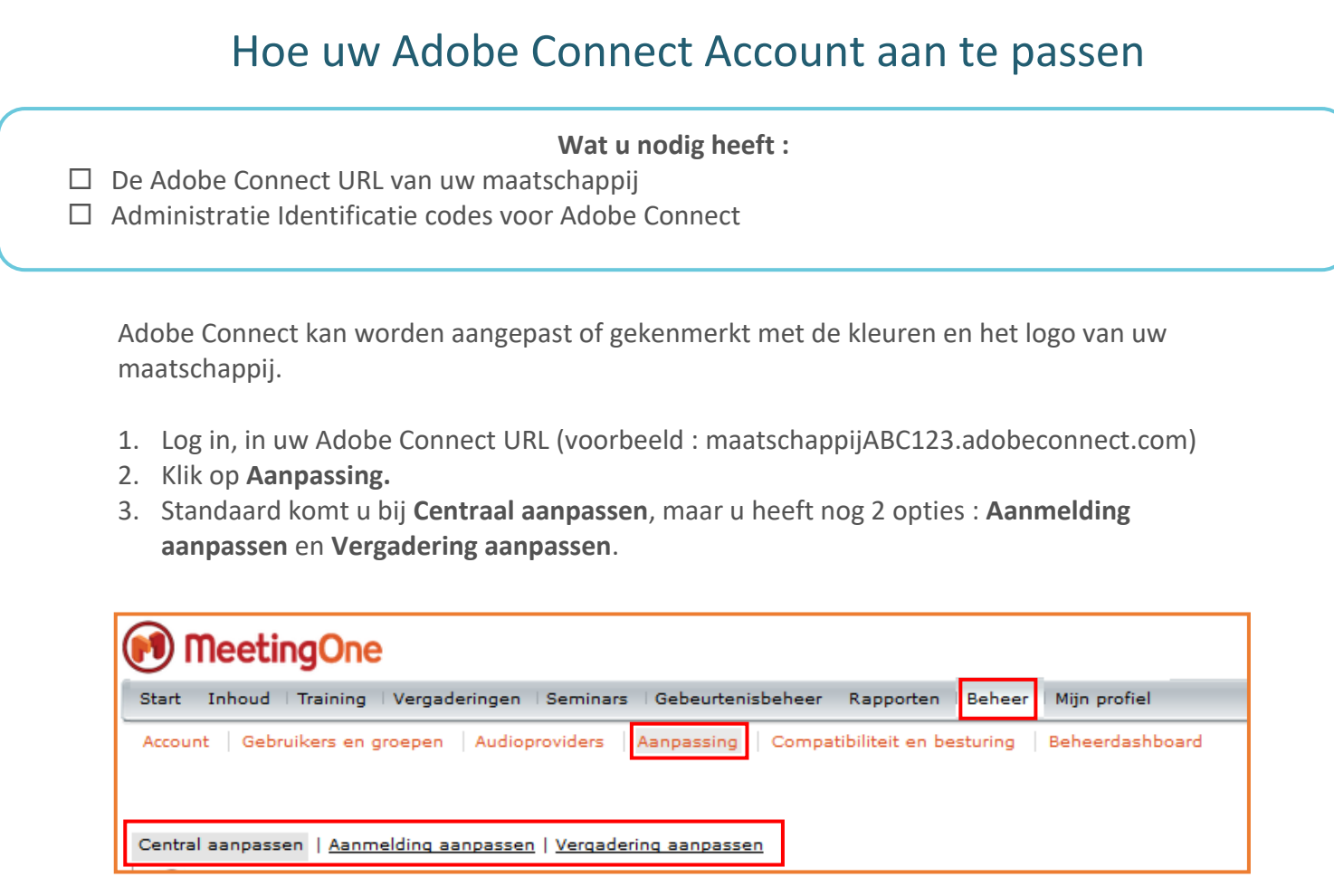

Veranderingen die u hier aan brengt, zullen in **heel** uw account zichtbaar zijn.

Adobe Connect heeft via onderstaande URL, gedetailleerde tips, on-line informatie over ieder van deze aanpassing 's opties : [https://helpx.adobe.com/nl/adobe-connect/using/getting](https://helpx.adobe.com/nl/adobe-connect/using/getting-started-administering-accounts.html)[started-administering-accounts.html](https://helpx.adobe.com/nl/adobe-connect/using/getting-started-administering-accounts.html) ga naar het onderwerp : **De branding van een account aanpassen** (rechts boven – tussen de blauwe titels)

We hebben hier eveneens een paar tips voor kenmerken samen gebracht. [Hier enkele tips.](http://info.meetingone.com/l/652293/2019-01-14/3rnmf8/652293/64403/Branding_Adobe_Connect_Colors_and_Images___Dutch_1.pdf)